# **Manual** 용인대학교 WINDOWS

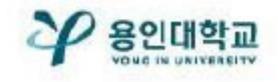

#### MS WINDOWS무선 인증 접속 세팅

## **Manual**

### 무선 인증 방법

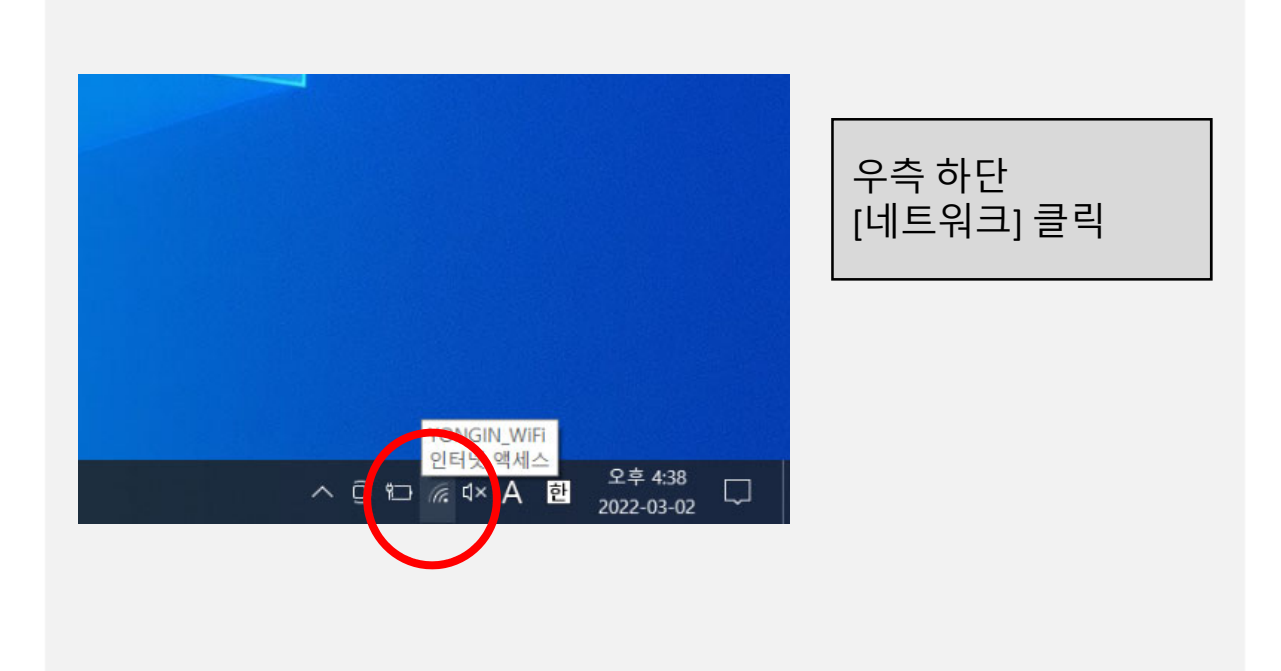

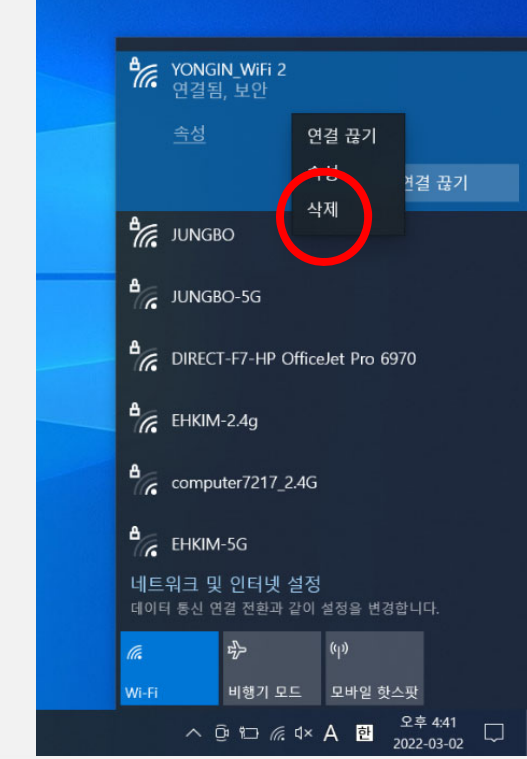

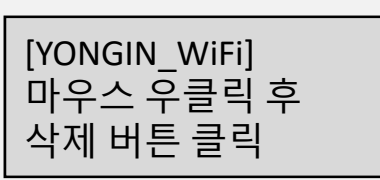

#### MS WINDOWS무선 인증 접속 세팅

## **Manual**

### 무선 인증 방법

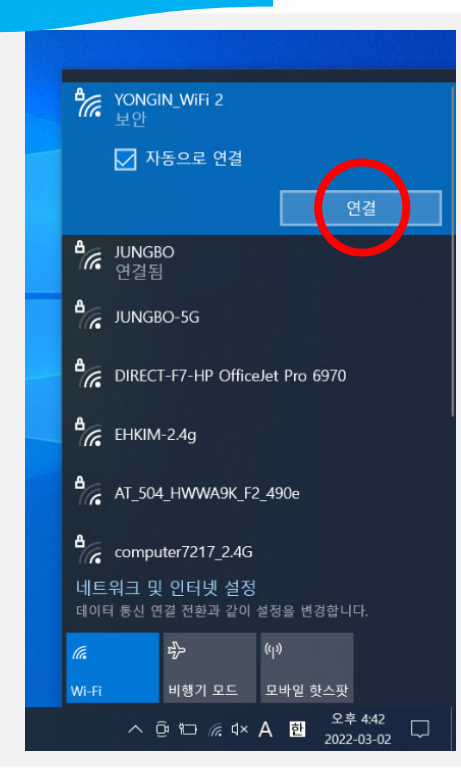

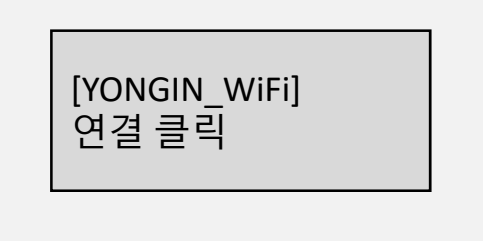

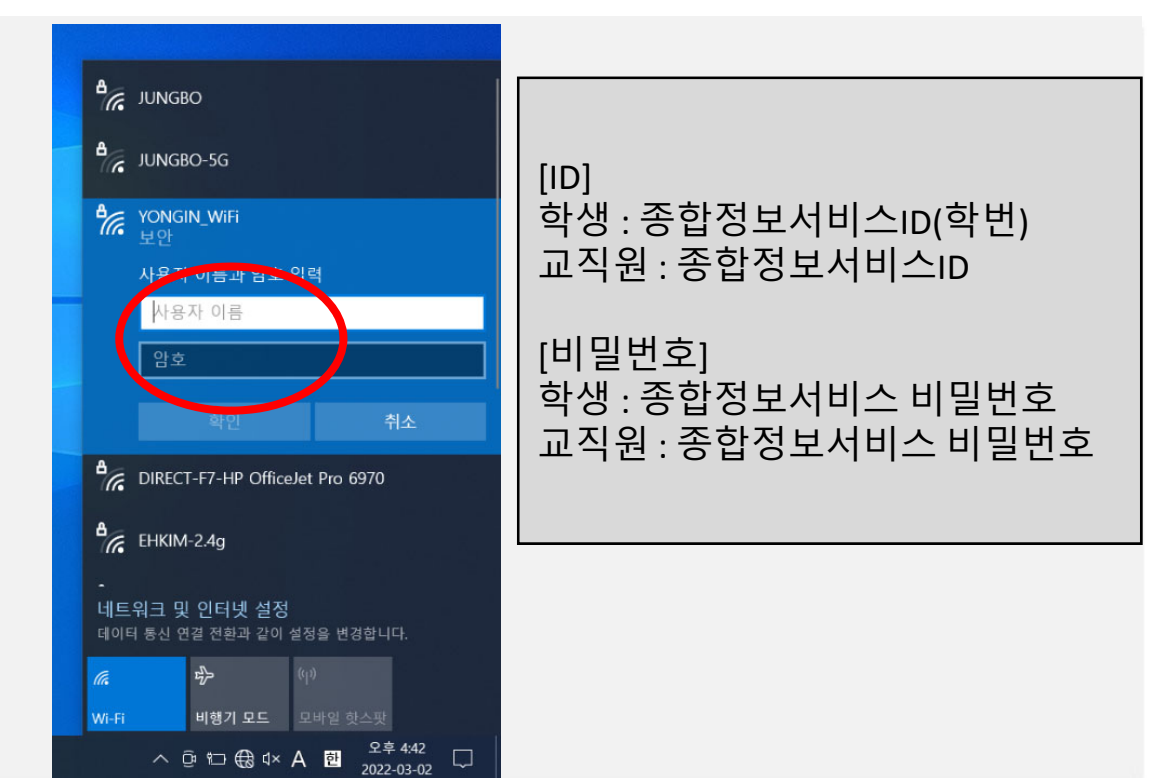

#### MS WINDOWS무선 인증 접속 세팅

## **Manual**

#### 무선 인증 방법

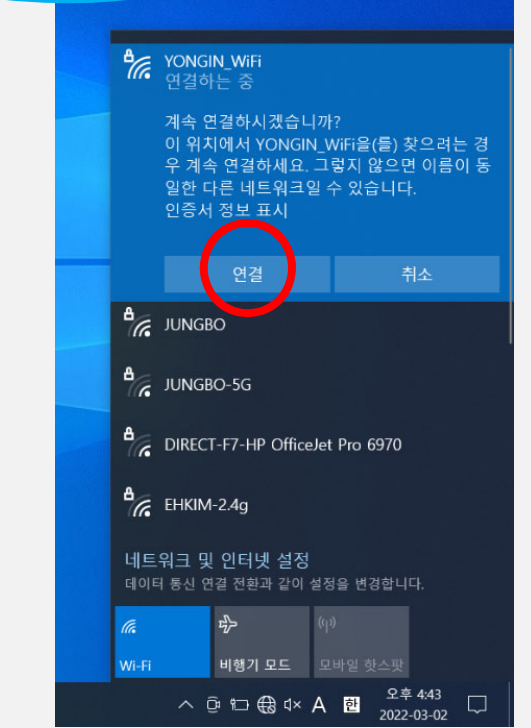

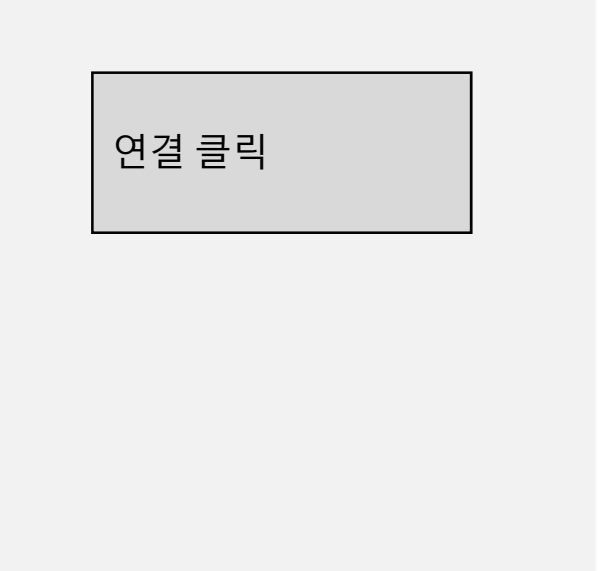

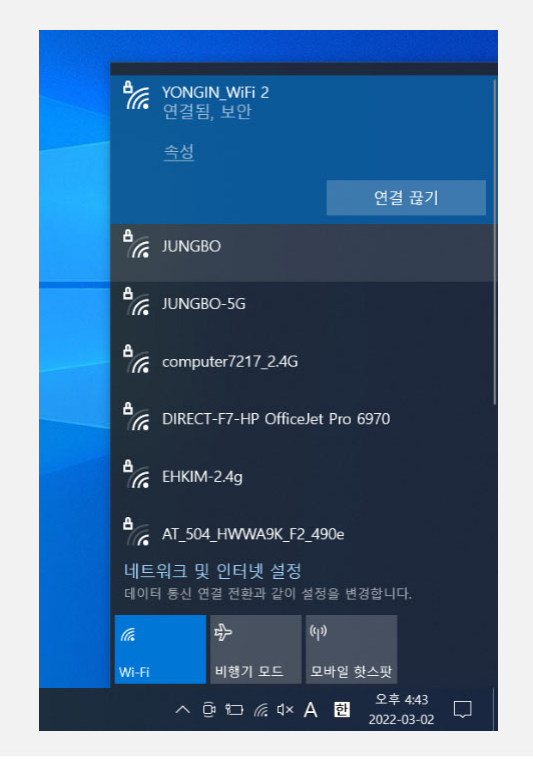

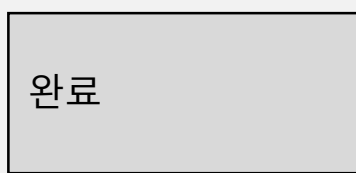

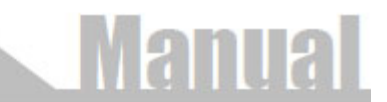

### 무선 인증 방법

1. 접속에 실패한경우 아이디와 비밀번호 확인을 위해 종합정보 서비스에 로그인하여 확인

2. 종합정보서비스에 로그인이 안 될 경우 아래 연락처로 문의

**학생 종합정보서비스 사용자 로그인 아이디, 비밀번호 문의** •**재학생: 학사관리과사무실031)8020‐2514,2515**

**교직원 종합정보서비스 로그인 관련 문의** •**정보관리과(3403)**

**4. 종합정보서비스 로그인은 되지만 연결 할 수 없는경우 아래 연락처로 문의**

**정보관리과네트웍운영실031)8020‐3406,3407**